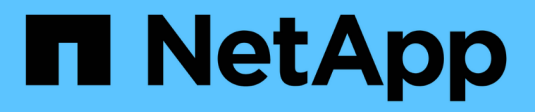

## **Aggiornare il software StorageGRID**

StorageGRID 11.7

NetApp April 12, 2024

This PDF was generated from https://docs.netapp.com/it-it/storagegrid-117/upgrade/index.html on April 12, 2024. Always check docs.netapp.com for the latest.

# **Sommario**

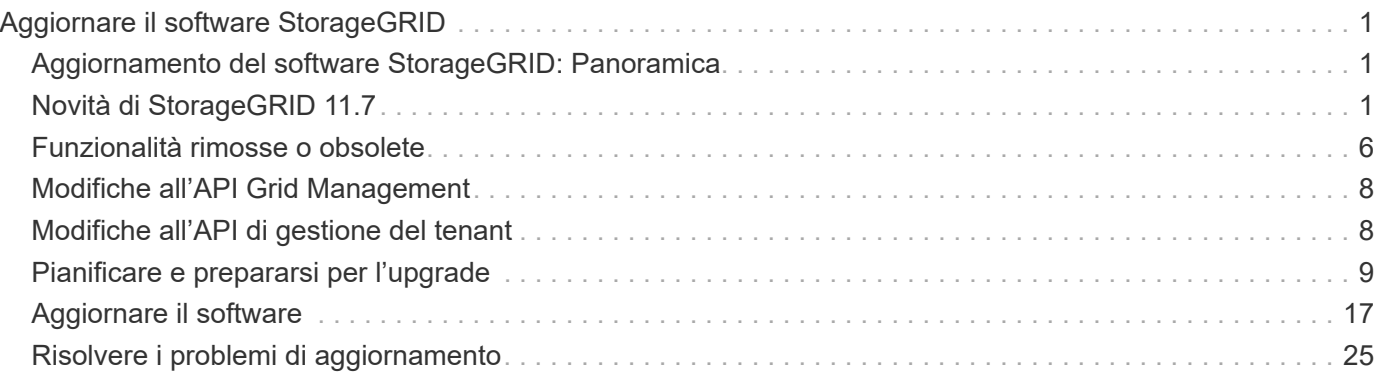

# <span id="page-2-0"></span>**Aggiornare il software StorageGRID**

## <span id="page-2-1"></span>**Aggiornamento del software StorageGRID: Panoramica**

Seguire queste istruzioni per aggiornare un sistema StorageGRID a una nuova release.

## **A proposito di queste istruzioni**

Queste istruzioni descrivono le novità di StorageGRID 11.7 e forniscono istruzioni dettagliate per l'aggiornamento di tutti i nodi del sistema StorageGRID alla nuova release.

## **Prima di iniziare**

Consulta questi argomenti per scoprire le nuove funzionalità e i miglioramenti di StorageGRID 11.7, determinare se le funzionalità sono state obsolete o rimosse e scoprire le modifiche apportate alle API StorageGRID.

- ["Novità di StorageGRID 11.7"](#page-2-2)
- ["Funzionalità rimosse o obsolete"](#page-7-0)
- ["Modifiche all'API Grid Management"](#page-9-0)
- ["Modifiche all'API di gestione del tenant"](#page-9-1)

## <span id="page-2-2"></span>**Novità di StorageGRID 11.7**

Questa versione di StorageGRID introduce le seguenti funzionalità e modifiche funzionali.

## **Nuove funzionalità**

## **Federazione di grid**

È possibile configurare una connessione a federazione di griglie tra due sistemi StorageGRID per clonare le informazioni dell'account tenant e replicare gli oggetti bucket tra le griglie per il disaster recovery. Vedere ["Che](https://docs.netapp.com/it-it/storagegrid-117/admin/grid-federation-overview.html) [cos'è la federazione di griglie?"](https://docs.netapp.com/it-it/storagegrid-117/admin/grid-federation-overview.html), ["Cos'è il clone dell'account"](https://docs.netapp.com/it-it/storagegrid-117/admin/grid-federation-what-is-account-clone.html), e. ["Che cos'è la replica cross-grid".](https://docs.netapp.com/it-it/storagegrid-117/admin/grid-federation-what-is-cross-grid-replication.html)

## **Maggiore disponibilità in lettura**

Il controllo di coerenza Read-after-new-write (predefinito) è stato migliorato per essere più disponibile. Le richieste GET/HEAD per gli oggetti inesistenti avranno successo con un massimo di un nodo di storage offline in ogni sito. Non è più necessario impostare i bucket sul controllo di coerenza disponibile per questo scenario. Ad esempio, le applicazioni che controllano l'esistenza di un oggetto prima della creazione funzioneranno correttamente con la lettura dopo la nuova scrittura anche durante l'aggiornamento del software quando un nodo di storage è offline.

## **Rinominare la griglia, i siti e i nodi**

Una nuova procedura di manutenzione consente di modificare i nomi visualizzati in Grid Manager. È possibile aggiornare i nomi visualizzati in modo sicuro e in qualsiasi momento. Vedere ["Rinominare la griglia, i siti e i](https://docs.netapp.com/it-it/storagegrid-117/maintain/rename-grid-site-node-overview.html) [nodi".](https://docs.netapp.com/it-it/storagegrid-117/maintain/rename-grid-site-node-overview.html)

### **Installazione guidata di FabricPool e S3**

L'installazione guidata di FabricPool e S3 guida l'utente attraverso ogni fase della configurazione di StorageGRID per l'utilizzo con ONTAP FabricPool o altre applicazioni client S3 e produce un file che può essere utilizzato quando si immettono i valori richiesti nell'altra applicazione. Vedere ["Utilizzare l'installazione](https://docs.netapp.com/it-it/storagegrid-117/fabricpool/use-fabricpool-setup-wizard.html) [guidata di FabricPool"](https://docs.netapp.com/it-it/storagegrid-117/fabricpool/use-fabricpool-setup-wizard.html) e. ["Utilizzare l'installazione guidata S3"](https://docs.netapp.com/it-it/storagegrid-117/admin/use-s3-setup-wizard.html).

In relazione a questa modifica, sul dashboard viene visualizzato un banner per ricordare ai nuovi utenti di eseguire la configurazione ["Nomi di dominio degli endpoint S3"](https://docs.netapp.com/it-it/storagegrid-117/admin/configuring-s3-api-endpoint-domain-names.html) Per richieste e configurazione in stile host virtuale S3 ["notifiche via email per gli avvisi"](https://docs.netapp.com/it-it/storagegrid-117/monitor/email-alert-notifications.html).

### **Controlli firewall**

La pagina di controllo Firewall consente di gestire l'accesso esterno delle porte sui nodi della griglia e di definire gli indirizzi host e le subnet IP a cui è consentito l'accesso alle porte chiuse. La nuova pagina include anche le impostazioni Untrusted Client Network (rete client non attendibile), che consentono di selezionare le porte aggiuntive da aprire quando è configurata una rete client non attendibile. Vedere ["Configurare il firewall](https://docs.netapp.com/it-it/storagegrid-117/admin/configure-firewall-controls.html) [interno"](https://docs.netapp.com/it-it/storagegrid-117/admin/configure-firewall-controls.html).

#### **Policy di sicurezza avanzate**

È ora possibile determinare quali protocolli e cifrature utilizzare per stabilire connessioni TLS sicure con applicazioni client e connessioni SSH sicure ai servizi StorageGRID interni. Vedere ["Gestire i criteri TLS e](https://docs.netapp.com/it-it/storagegrid-117/admin/manage-tls-ssh-policy.html) [SSH".](https://docs.netapp.com/it-it/storagegrid-117/admin/manage-tls-ssh-policy.html)

#### **Modifiche dell'endpoint del bilanciamento del carico**

Quando ["configurazione degli endpoint del bilanciamento del carico",](https://docs.netapp.com/it-it/storagegrid-117/admin/configuring-load-balancer-endpoints.html) è ora possibile:

- Consentire a tutti i tenant di accedere all'endpoint (impostazione predefinita) oppure specificare un elenco di tenant consentiti o bloccati per fornire un migliore isolamento di sicurezza tra tenant e relativi endpoint.
- Utilizzare la modalità di binding **Node Type** per richiedere ai client di utilizzare l'indirizzo IP (o il corrispondente FQDN) di qualsiasi nodo Admin o l'indirizzo IP di qualsiasi nodo Gateway, in base al tipo di nodo selezionato.

## **Appliance all-flash SGF6112**

La nuova appliance di storage StorageGRID SGF6112 presenta un design compatto con controller di calcolo e storage controller integrati in uno chassis 1U. L'appliance supporta 12 unità SSD NVMe con una capacità di storage fino a 15.3 TB per disco. I dischi SSD si trovano in un RAID che fornisce uno storage a oggetti resiliente. Vedere ["Appliance SGF6112: Panoramica".](https://docs.netapp.com/it-it/storagegrid-117/installconfig/hardware-description-sg6100.html)

## **Altri miglioramenti di Grid Manager**

## **Miglioramenti ILM**

La migliorata procedura guidata ILM semplifica la specifica dei filtri, l'immissione di periodi di tempo e posizioni e la visualizzazione dei diagrammi di conservazione. I profili di erasure coding vengono creati automaticamente quando si seleziona un pool di storage e uno schema EC per un posizionamento. Per le nuove installazioni di StorageGRID 11.7 (non per gli aggiornamenti), viene creato automaticamente un pool di storage per ciascun sito e la nuova regola predefinita **1 Copia per sito** garantisce che le nuove installazioni multi-sito abbiano la protezione dalla perdita di sito per impostazione predefinita. Vedere ["Gestire gli oggetti](https://docs.netapp.com/it-it/storagegrid-117/ilm/index.html) [con ILM"](https://docs.netapp.com/it-it/storagegrid-117/ilm/index.html).

## **Dashboard personalizzabile**

Ora puoi configurare dashboard personalizzati per Grid Manager. Vedere ["Visualizzare e gestire la dashboard".](https://docs.netapp.com/it-it/storagegrid-117/monitor/viewing-dashboard.html)

## **UI per il ripristino dei volumi**

Il ripristino del volume di storage consente di ripristinare i dati degli oggetti in caso di guasto di un volume di storage. Per StorageGRID 11.7, è possibile avviare il ripristino del volume da Grid Manager oltre al metodo esistente di immissione manuale dei comandi. L'utilizzo di Grid Manager è ora il metodo preferito per il ripristino dei dati degli oggetti. Vedere ["Ripristinare i dati degli oggetti utilizzando Grid Manager".](https://docs.netapp.com/it-it/storagegrid-117/maintain/restoring-volume.html)

### **Aggiornamento e correzione rapida dell'interfaccia utente**

Quando si esegue l'aggiornamento a StorageGRID 11.7, è possibile applicare contemporaneamente la correzione rapida 11.7 più recente. La pagina di aggiornamento di StorageGRID mostra il percorso di aggiornamento consigliato e i collegamenti diretti alle pagine di download corrette. Vedere ["Eseguire](#page-21-0) [l'aggiornamento".](#page-21-0)

## **Unità per i valori di storage**

È ora possibile selezionare le unità base 10 o base 2 per i valori di storage visualizzati in Grid Manager e Tenant Manager. Selezionare il menu a discesa User (utente) in alto a destra in Grid Manager o Tenant Manager, quindi selezionare **User preferences** (Preferenze utente).

## **Accedere a MIB da Grid Manager**

È ora possibile accedere ai file MIB conformi a SNMP da Grid Manager utilizzando la pagina SNMP Agent. Vedere ["Accedere ai file MIB"](https://docs.netapp.com/it-it/storagegrid-117/monitor/access-snmp-mib.html).

#### **Valutazioni di storage personalizzate per nuovi nodi**

Quando si esegue un'espansione per aggiungere un nuovo sito o nuovi nodi di storage, è ora possibile assegnare un livello di storage personalizzato a ciascun nuovo nodo. Vedere ["Eseguire l'espansione".](https://docs.netapp.com/it-it/storagegrid-117/expand/performing-expansion.html)

## **Aggiornamenti di tenant Manager**

#### **Replica cross-grid**

Gli account tenant che dispongono dell'autorizzazione per l'utilizzo di connessione a federazione di griglie Può clonare gruppi di tenant, utenti e chiavi S3 da una griglia all'altra e utilizzare la replica cross-grid per replicare gli oggetti bucket tra due griglie. Vedere ["Clonare utenti e gruppi tenant"](https://docs.netapp.com/it-it/storagegrid-117/tenant/grid-federation-account-clone.html) e. ["Gestire la replica cross-grid".](https://docs.netapp.com/it-it/storagegrid-117/tenant/grid-federation-manage-cross-grid-replication.html)

## **Elimina tutti gli oggetti dal bucket**

Gli utenti di tenant Manager possono ora eliminare tutti gli oggetti in un bucket, in modo da poter eliminare il bucket. Vedere ["Eliminare gli oggetti nel bucket".](https://docs.netapp.com/it-it/storagegrid-117/tenant/deleting-s3-bucket-objects.html)

#### **Conservazione predefinita del blocco oggetti S3**

Gli utenti di tenant Manager possono ora attivare e configurare la conservazione predefinita quando creano i bucket di blocco oggetti S3. Vedere ["Creare un bucket S3"](https://docs.netapp.com/it-it/storagegrid-117/tenant/creating-s3-bucket.html).

## **Aggiornamenti S3**

#### **S3 Object Lock governance mode**

Quando si specificano le impostazioni S3 Object Lock per un oggetto o le impostazioni di conservazione predefinite per un bucket, è ora possibile utilizzare la modalità di governance. Questa modalità di conservazione consente agli utenti con autorizzazioni speciali di ignorare determinate impostazioni di conservazione. Vedere ["USA il blocco oggetti S3 per conservare gli oggetti"](https://docs.netapp.com/it-it/storagegrid-117/tenant/using-s3-object-lock.html) e. ["Utilizzare l'API REST S3 per](https://docs.netapp.com/it-it/storagegrid-117/s3/use-s3-api-for-s3-object-lock.html) [configurare il blocco oggetti S3"](https://docs.netapp.com/it-it/storagegrid-117/s3/use-s3-api-for-s3-object-lock.html).

#### **Criteri di gruppo S3 per la mitigazione del ransomware**

Quando viene aggiunto come policy di gruppo per un account tenant S3, la policy di esempio aiuta a mitigare gli attacchi ransomware. Impedisce che le versioni di oggetti meno recenti vengano eliminate in modo permanente. Vedere ["Creare gruppi per un tenant S3"](https://docs.netapp.com/it-it/storagegrid-117/tenant/creating-groups-for-s3-tenant.html).

#### **Soglia NewerNoncurrentVersions per i bucket S3**

Il NewerNoncurrentVersions L'azione nella configurazione del ciclo di vita del bucket specifica il numero di versioni non correnti conservate in un bucket S3 con versione. Questa soglia sovrascrive le regole del ciclo di vita fornite da ILM. Vedere ["Modalità di eliminazione degli oggetti".](https://docs.netapp.com/it-it/storagegrid-117/ilm/how-objects-are-deleted.html)

#### **S3 selezionare gli aggiornamenti**

S3 SelectObjectContent ora offre il supporto per gli oggetti Parquet. Inoltre, è ora possibile utilizzare S3 Select con gli endpoint di bilanciamento del carico Admin e Gateway che sono nodi bare metal che eseguono un kernel con il gruppo v2 abilitato. Vedere ["S3 SelectObjectContent"](https://docs.netapp.com/it-it/storagegrid-117/s3/select-object-content.html).

## **Altri miglioramenti**

#### **Soggetto certificato opzionale**

Il campo dell'oggetto del certificato è ora facoltativo. Se questo campo viene lasciato vuoto, il certificato generato utilizza il primo nome di dominio o indirizzo IP come nome comune (CN) del soggetto. Vedere ["Gestire i certificati di sicurezza"](https://docs.netapp.com/it-it/storagegrid-117/admin/using-storagegrid-security-certificates.html).

#### **ILM controlla la categoria dei messaggi e i nuovi messaggi**

È stata aggiunta una categoria di messaggi di audit per le operazioni ILM e include i messaggi IDEL, LKCU e ORLM. Questa nuova categoria è impostata su **normale**. Vedere ["Messaggi di audit delle operazioni ILM".](https://docs.netapp.com/it-it/storagegrid-117/audit/ilm-audit-messages.html)

Inoltre, sono stati aggiunti nuovi messaggi di audit per supportare la nuova funzionalità 11.7:

- ["BROR: Richiesta di sola lettura bucket"](https://docs.netapp.com/it-it/storagegrid-117/audit/bror-bucket-read-only-request.html)
- ["CGRR: Richiesta di replica cross-grid"](https://docs.netapp.com/it-it/storagegrid-117/audit/cgrr-cross-grid-replication-request.html)
- ["EBDL: Eliminazione bucket vuoto"](https://docs.netapp.com/it-it/storagegrid-117/audit/ebdl-empty-bucket-delete.html)
- ["EBKR: Richiesta bucket vuoto"](https://docs.netapp.com/it-it/storagegrid-117/audit/ebkr-empty-bucket-request.html)
- ["S3SL: Richiesta di selezione S3"](https://docs.netapp.com/it-it/storagegrid-117/audit/s3-select-request.html)

#### **Nuovi avvisi**

Sono stati aggiunti i seguenti nuovi avvisi per StorageGRID 11.7:

- Rilevato guasto al disco DAS dell'appliance
- Ricostruzione del disco DAS dell'appliance
- Rilevato guasto alla ventola dell'appliance
- Rilevato guasto alla scheda NIC dell'appliance
- Avviso critico SSD dell'appliance
- Impossibile inviare il messaggio AutoSupport
- Errore di scrittura Cassandra oversize
- Errore di richiesta permanente di replica cross-grid
- Risorse di replica cross-grid non disponibili
- Impatto delle performance di debug
- Scadenza del certificato di federazione griglia
- Il bucket FabricPool ha un'impostazione di coerenza del bucket non supportata
- Errore di configurazione del firewall
- Errore di connessione alla federazione di griglie
- Rilevato guasto alla ventola dell'appliance di storage
- Nodo di storage non nello stato di storage desiderato
- Il volume di storage richiede attenzione
- Il volume di storage deve essere ripristinato
- Volume di storage offline
- Configurazione traccia attivata
- Ripristino volume non riuscito ad avviare la riparazione dei dati replicati

#### **Modifiche alla documentazione**

- Una nuova guida di riferimento rapido riassume il supporto delle API S3 (Simple Storage Service) di StorageGRID. Vedere ["Riferimento rapido: Richieste API S3 supportate".](https://docs.netapp.com/it-it/storagegrid-117/s3/quick-reference-support-for-aws-apis.html)
- Il nuovo ["Avvio rapido di StorageGRID"](https://docs.netapp.com/it-it/storagegrid-117/primer/quick-start.html) Elenca i passaggi di alto livello per la configurazione e l'utilizzo di un sistema StorageGRID e fornisce collegamenti alle relative istruzioni.
- Le istruzioni di installazione dell'hardware dell'appliance sono state combinate e consolidate per una maggiore facilità di utilizzo. È stata aggiunta una guida rapida all'installazione dell'hardware. Veder[e"Avvio](../installconfig/index.html) [rapido per l'installazione dell'hardware".](../installconfig/index.html)
- Le istruzioni di manutenzione comuni a tutti i modelli di appliance sono state combinate, consolidate e spostate nella sezione relativa alla manutenzione del sito della documentazione. Vedere ["Manutenzione](https://docs.netapp.com/it-it/storagegrid-117/commonhardware/index.html) [dei nodi comuni: Panoramica"](https://docs.netapp.com/it-it/storagegrid-117/commonhardware/index.html).
- Le istruzioni di manutenzione specifiche per ciascun modello di appliance sono state spostate anche nella sezione relativa alla manutenzione:
	- ["Manutenzione dell'hardware SGF6112"](https://docs.netapp.com/it-it/storagegrid-117/sg6100/index.html)
	- ["Manutenzione dell'hardware SG6000"](https://docs.netapp.com/it-it/storagegrid-117/sg6000/index.html)
	- ["Manutenzione dell'hardware SG5700"](https://docs.netapp.com/it-it/storagegrid-117/sg5700/index.html)

## <span id="page-7-0"></span>**Funzionalità rimosse o obsolete**

Alcune funzionalità sono state rimosse o obsolete in questa release. Esaminare questi elementi per capire se è necessario aggiornare le applicazioni client o modificare la configurazione prima di eseguire l'aggiornamento.

## **Servizio di bilanciamento del carico di connessione (CLB) rimosso**

Il servizio bilanciamento del carico di connessione (CLB) sui nodi gateway è stato obsoleto in StorageGRID 11.4 ed è stato ora completamente rimosso dal software. Per distribuire le connessioni di rete in entrata dalle applicazioni client ai nodi di storage, è possibile configurare gli endpoint del bilanciamento del carico per il servizio Load Balancer, incluso in tutti i nodi Admin e Gateway, oppure è possibile integrare un bilanciamento del carico di terze parti. Vedere ["Considerazioni per il bilanciamento del carico".](https://docs.netapp.com/it-it/storagegrid-117/admin/managing-load-balancing.html)

Se sono stati impostati certificati personalizzati per l'API S3 o Swift nella versione StorageGRID esistente, le porte CLB 8082, 8083, 8084 e 8085 verranno automaticamente convertite in endpoint del bilanciamento del carico durante l'aggiornamento a StorageGRID 11.7.

## **L'appliance SG5600 è terminata**

L'appliance SG5600 ha raggiunto la fine del supporto. Contatta il tuo rappresentante commerciale NetApp per le opzioni di aggiornamento dell'hardware.

Se è necessario eseguire le procedure di manutenzione sull'hardware SG5600, utilizzare ["Istruzioni per](https://docs.netapp.com/us-en/storagegrid-116/sg5600/maintaining-sg5600-appliance.html) [StorageGRID 11.6"](https://docs.netapp.com/us-en/storagegrid-116/sg5600/maintaining-sg5600-appliance.html).

## **Supporto Swift obsoleto**

A partire dalla release StorageGRID 11.7, il supporto per le applicazioni client Swift è stato obsoleto. L'interfaccia utente e le API che supportano le applicazioni client Swift verranno rimosse in una release futura.

## **Supporto di Archive Node obsoleto**

Il supporto per i nodi di archiviazione (sia per l'archiviazione nel cloud utilizzando l'API S3 che per l'archiviazione su nastro utilizzando il middleware TSM) è obsoleto e verrà rimosso in una release futura. Lo spostamento di oggetti da un nodo di archiviazione a un sistema storage di archiviazione esterno è stato sostituito da pool di storage cloud ILM, che offrono maggiori funzionalità.

Vedere:

- ["Migrare gli oggetti in un pool di storage cloud"](https://docs.netapp.com/it-it/storagegrid-117/admin/migrating-objects-from-cloud-tiering-s3-to-cloud-storage-pool.html)
- ["Utilizza i Cloud Storage Pools"](https://docs.netapp.com/it-it/storagegrid-117/ilm/what-cloud-storage-pool-is.html)

Inoltre, è necessario rimuovere i nodi di archiviazione dal criterio ILM attivo in StorageGRID 11.7 o versioni precedenti. La rimozione dei dati degli oggetti memorizzati nei nodi di archiviazione semplificherà gli aggiornamenti futuri. Vedere ["Utilizzo delle regole ILM e delle policy ILM".](https://docs.netapp.com/it-it/storagegrid-117/ilm/working-with-ilm-rules-and-ilm-policies.html)

## **Esportazione audit tramite CIFS/Samba rimossa**

L'esportazione dell'audit tramite CIFS/Samba è stata obsoleta in StorageGRID webscale 11.1 ed è stata rimossa. Se necessario, è possibile ["utilizzare un server syslog esterno"](https://docs.netapp.com/it-it/storagegrid-117/monitor/considerations-for-external-syslog-server.html) oppure ["Configurare l'accesso client di](https://docs.netapp.com/it-it/storagegrid-117/admin/configuring-audit-client-access.html) [audit per NFS".](https://docs.netapp.com/it-it/storagegrid-117/admin/configuring-audit-client-access.html)

## **Opzione per specificare un pool di storage come posizione temporanea rimossa**

In precedenza, quando si creava una regola ILM con un posizionamento degli oggetti che include un singolo pool di storage, veniva richiesto di specificare un secondo pool di storage da utilizzare come posizione temporanea. A partire da StorageGRID 11.7, questa opzione è stata rimossa.

## **Opzioni di Grid Manager spostate o rimosse**

Diverse opzioni di Grid Manager sono state spostate o rimosse.

- Il ["Compressione degli oggetti memorizzati"](https://docs.netapp.com/it-it/storagegrid-117/admin/configuring-stored-object-compression.html) L'opzione è stata spostata in **CONFIGURAZIONE** > **sistema** > **compressione oggetto**.
- L'impostazione di connessione interna **Network Transfer Encryption** è stata rimossa e sostituita da ["Policy TLS e SSH"](https://docs.netapp.com/it-it/storagegrid-117/admin/manage-tls-ssh-policy.html) Nella nuova scheda **CONFIGURAZIONE** > **sicurezza** > **Impostazioni di sicurezza**.

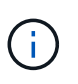

L'opzione AES256-SHA era l'impostazione predefinita in StorageGRID 11.6 ed è l'unica impostazione disponibile in StorageGRID 11.7. Il valore AES128-SHA viene ignorato nell'API Grid Management. Durante l'aggiornamento di StorageGRID 11.7, l'algoritmo di crittografia per il trasferimento di rete viene impostato su AES256-SHA.

- Le opzioni **Stored Object Encryption**, **Impedisci modifica client** e **Enable HTTP for Storage Node Connections** sono state spostate in ["Scheda rete e oggetti"](https://docs.netapp.com/it-it/storagegrid-117/admin/changing-network-options-object-encryption.html) Nella nuova pagina **CONFIGURATION** > **Security** > **Security settings**.
- Il ["Timeout di inattività del browser"](https://docs.netapp.com/it-it/storagegrid-117/admin/changing-browser-session-timeout-interface.html) L'opzione è stata spostata nella nuova pagina **CONFIGURATION** > **Security** > **Security settings**.
- Il ["Costo del collegamento"](https://docs.netapp.com/it-it/storagegrid-117/admin/manage-link-costs.html) L'opzione è stata spostata in **SUPPORT** > **Other** > **link Cost**.
- L'elenco delle entità NMS è stato spostato in **SUPPORT** > **Other** > **NMS entities**.
- L'opzione **stored object hashing** è stata rimossa. Le impostazioni **SHA-1** e **SHA-256** non vengono più utilizzate per la verifica interna in background, in quanto richiedono risorse CPU aggiuntive su MD5 e controllo CRC32 a pacchetto.
- L'opzione **Preferred sender** (mittente preferito) è stata rimossa. Se l'implementazione di StorageGRID include più nodi di amministrazione, il nodo di amministrazione primario è il mittente preferito per le notifiche di avviso, i messaggi AutoSupport, le trap SNMP e le informazioni e le notifiche di allarme legacy. Se il nodo di amministrazione primario non è più disponibile, le notifiche vengono inviate temporaneamente da altri nodi di amministrazione. Vedere ["Che cos'è un nodo amministratore?".](https://docs.netapp.com/it-it/storagegrid-117/admin/what-admin-node-is.html)
- Il ["Impostazioni di rete client non attendibili"](https://docs.netapp.com/it-it/storagegrid-117/admin/configure-firewall-controls.html#untrusted-client-network) Sono stati spostati in **CONFIGURAZIONE** > **controllo firewall**.

## **Limitazioni del formato dei nomi di dominio degli endpoint S3**

L'utilizzo degli indirizzi IP come nomi di dominio degli endpoint non è supportato. Le versioni future impediranno la configurazione. Se è necessario utilizzare gli indirizzi IP per i nomi di dominio degli endpoint, contattare il supporto tecnico. Vedere ["Nomi di dominio degli endpoint S3"](https://docs.netapp.com/it-it/storagegrid-117/admin/configuring-s3-api-endpoint-domain-names.html).

## **Comando Volume Lost avviato dall'utente rimosso**

Il proc/CMSI/Volume\_Lost è stato rimosso. Utilizzare repair-data start-replicated-volumerepair comando per ripristinare i dati replicati per un volume.

## <span id="page-9-0"></span>**Modifiche all'API Grid Management**

StorageGRID 11.7 utilizza la versione 3 dell'API per la gestione dei grid. La versione 3 è obsoleta della versione 2; tuttavia, la versione 1 e la versione 2 sono ancora supportate.

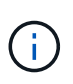

È possibile continuare a utilizzare la versione 1 e la versione 2 dell'API di gestione con StorageGRID 11.7; tuttavia, il supporto per queste versioni dell'API verrà rimosso in una release futura di StorageGRID. Dopo l'aggiornamento a StorageGRID 11.7, le API v1 e v2 obsolete possono essere disattivate utilizzando PUT /grid/config/management API.

Per ulteriori informazioni, visitare il sito Web all'indirizzo ["Utilizzare l'API Grid Management".](https://docs.netapp.com/it-it/storagegrid-117/admin/using-grid-management-api.html)

## **I nomi visualizzati sono ora inclusi nelle risposte alle richieste di integrità dei nodi**

Relativo al nuovo ["Procedura di ridenominazione di griglia, siti e nodi",](https://docs.netapp.com/it-it/storagegrid-117/maintain/rename-grid-site-node-overview.html) Dopo aver rinominato un sito o un nodo, il nome dell'elemento (il nome del sistema) e il nome visualizzato vengono entrambi restituiti dall'API **node-Health**.

## **Può creare bucket e chiavi di accesso per il nuovo tenant S3**

Novità s3Bucket e. s3AccessKey Le opzioni sono state aggiunte all'API **account**. Quando si crea un account tenant S3 utilizzando l'API Grid Management, è possibile creare un bucket per quel tenant, oltre all'ID della chiave di accesso e alla chiave segreta per l'utente root del tenant.

## **Può modificare lo stato dello storage per Storage Node**

È possibile utilizzare i nuovi endpoint API **node-storage-state** per determinare e modificare lo stato dello storage in un nodo di storage (online, offline, di sola lettura).

## <span id="page-9-1"></span>**Modifiche all'API di gestione del tenant**

StorageGRID 11.7 utilizza la versione 3 dell'API di gestione dei tenant. La versione 3 è obsoleta della versione 2; tuttavia, la versione 1 e la versione 2 sono ancora supportate.

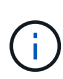

È possibile continuare a utilizzare la versione 1 e la versione 2 dell'API di gestione con StorageGRID 11.7; tuttavia, il supporto per queste versioni dell'API verrà rimosso in una release futura di StorageGRID. Dopo l'aggiornamento a StorageGRID 11.7, le API v1 e v2 obsolete possono essere disattivate utilizzando PUT /grid/config/management API.

## **Nuovi endpoint per la federazione di grid**

È possibile utilizzare gli endpoint API **grid-Federation-connections** per elencare le connessioni della federazione di griglia per il tenant corrente e per eliminare l'ultimo errore di replica cross-grid per il tenant corrente e la connessione della federazione di griglia selezionata.

## <span id="page-10-0"></span>**Pianificare e prepararsi per l'upgrade**

## <span id="page-10-1"></span>**Stima del tempo necessario per completare un aggiornamento**

Quando si pianifica un aggiornamento a StorageGRID 11.7, è necessario prendere in considerazione quando eseguire l'aggiornamento, in base alla durata dell'aggiornamento. Devi anche essere consapevole delle operazioni che puoi eseguire e che non puoi eseguire durante ogni fase dell'aggiornamento.

## **A proposito di questa attività**

Il tempo necessario per completare un aggiornamento di StorageGRID dipende da una varietà di fattori, come il carico del client e le performance dell'hardware.

La tabella riassume le principali attività di aggiornamento ed elenca il tempo approssimativo necessario per ciascuna attività. I passaggi successivi alla tabella forniscono le istruzioni da utilizzare per stimare il tempo di aggiornamento del sistema.

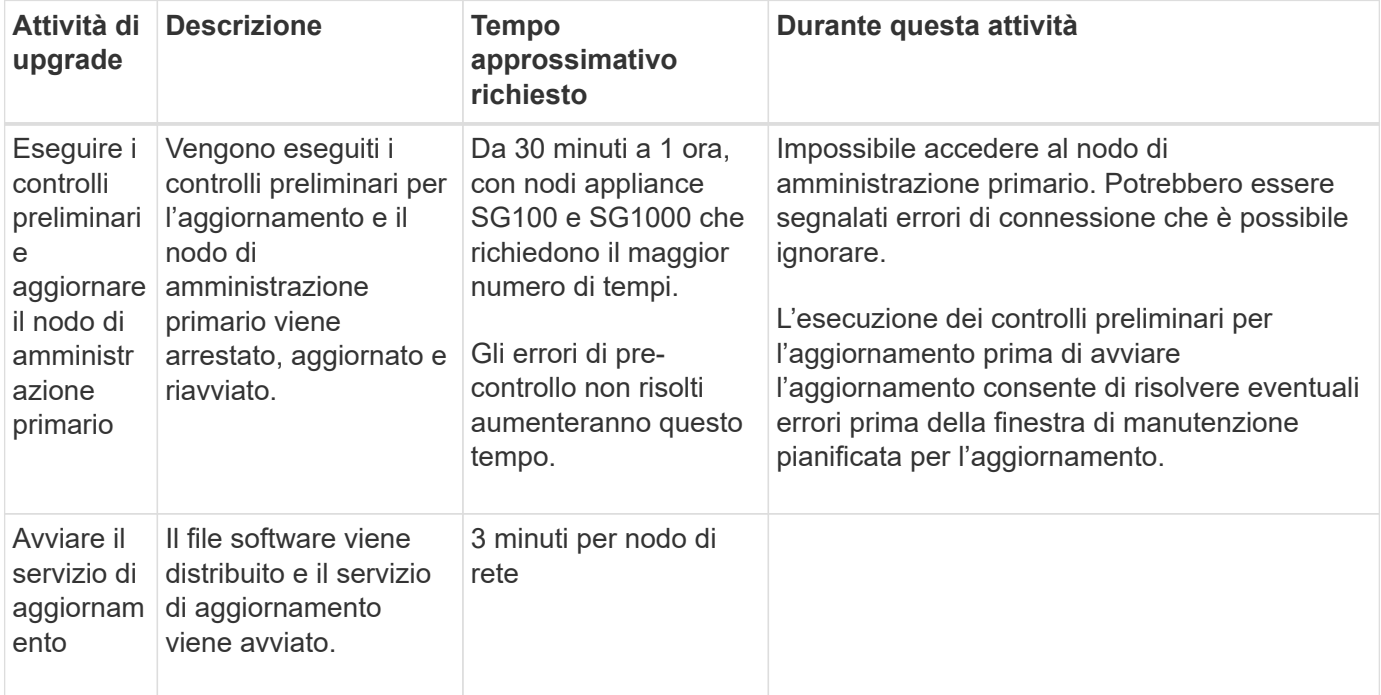

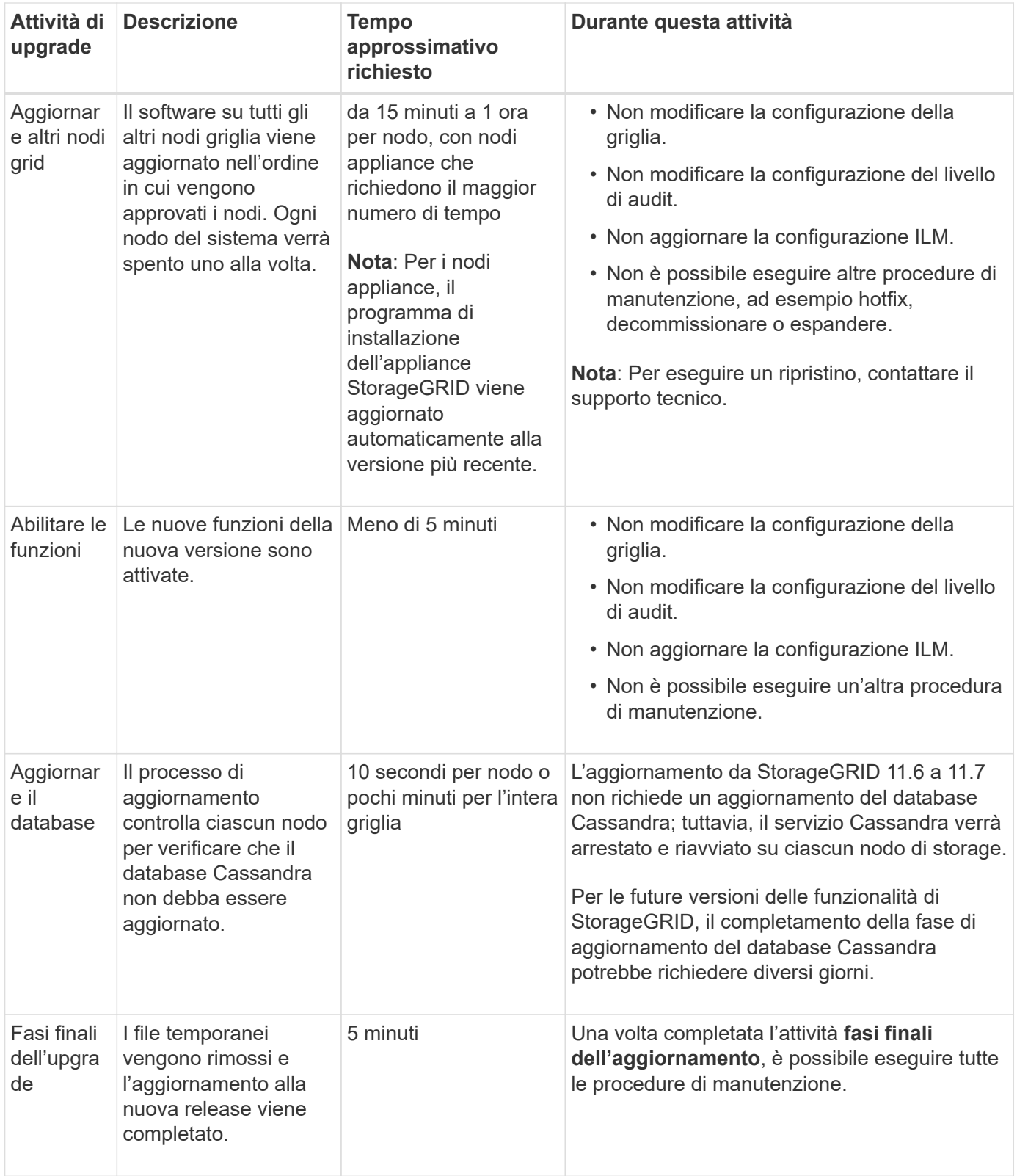

#### **Fasi**

- 1. Stima del tempo necessario per l'aggiornamento di tutti i nodi della griglia.
	- a. Moltiplicare il numero di nodi nel sistema StorageGRID per 1 ora/nodo.

Come regola generale, l'aggiornamento dei nodi appliance richiede più tempo rispetto ai nodi basati su software.

- b. Aggiungere 1 ora a questo intervallo di tempo per tenere conto del tempo necessario per scaricare .upgrade archiviare, eseguire le validazioni di pre-controllo e completare le fasi finali dell'aggiornamento.
- 2. Se si dispone di nodi Linux, aggiungere 15 minuti per ciascun nodo per tenere conto del tempo necessario per scaricare e installare il pacchetto RPM o DEB.
- 3. Calcola il tempo totale stimato per l'aggiornamento aggiungendo i risultati dei passaggi 1 e 2.

## **Esempio: Tempo stimato per l'aggiornamento a StorageGRID 11.7**

Si supponga che il sistema disponga di 14 nodi grid, di cui 8 nodi Linux.

- 1. Moltiplicare 14 per 1 ora/nodo.
- 2. Aggiungere 1 ora per tenere conto del download, del controllo preliminare e dei passaggi finali.

Il tempo stimato per l'aggiornamento di tutti i nodi è di 15 ore.

3. Moltiplicare 8 per 15 minuti/nodo per il tempo di installazione del pacchetto RPM o DEB sui nodi Linux.

Il tempo stimato per questa fase è di 2 ore.

4. Sommare i valori.

L'aggiornamento del sistema a StorageGRID 11.7 deve durare fino a 17 ore.

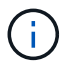

Se necessario, è possibile dividere la finestra di manutenzione in finestre più piccole approvando i sottoinsiemi di nodi della griglia da aggiornare in più sessioni. Ad esempio, si consiglia di aggiornare i nodi nel sito A in una sessione e quindi aggiornare i nodi nel sito B in una sessione successiva. Se si sceglie di eseguire l'aggiornamento in più sessioni, tenere presente che non è possibile iniziare a utilizzare le nuove funzionalità fino a quando tutti i nodi non sono stati aggiornati.

## **Impatto del sistema durante l'aggiornamento**

È necessario comprendere in che modo il sistema StorageGRID verrà influenzato durante l'aggiornamento.

## **Gli aggiornamenti di StorageGRID sono senza interruzioni**

Il sistema StorageGRID è in grado di acquisire e recuperare i dati dalle applicazioni client durante l'intero processo di aggiornamento. Se si approvano tutti i nodi dello stesso tipo per l'aggiornamento (ad esempio, i nodi di storage), i nodi vengono disattivati uno alla volta, in modo che non vi sia tempo in cui tutti i nodi di griglia o tutti i nodi di griglia di un determinato tipo non siano disponibili.

Per consentire la disponibilità continua, assicurarsi che il criterio ILM contenga regole che specificano la memorizzazione di più copie di ciascun oggetto. È inoltre necessario assicurarsi che tutti i client S3 o Swift esterni siano configurati per inviare richieste a uno dei seguenti:

- Un indirizzo IP virtuale del gruppo ad alta disponibilità (ha)
- Bilanciamento del carico di terze parti ad alta disponibilità
- Nodi gateway multipli per ogni client

• Più nodi di storage per ogni client

## **Il firmware dell'appliance viene aggiornato**

Durante l'aggiornamento a StorageGRID 11.7:

- Tutti i nodi appliance StorageGRID vengono aggiornati automaticamente alla versione 3.7 del firmware del programma di installazione dell'appliance StorageGRID.
- Le appliance SG6060 e SGF6024 vengono aggiornate automaticamente alla versione del firmware del BIOS 3B07.EX e alla versione del firmware BMC 3.97.07.
- Le appliance SG100 e SG1000 vengono aggiornate automaticamente alla versione del firmware del BIOS 3B12.EC e alla versione del firmware BMC 4.71.07.

## **Potrebbero essere attivati degli avvisi**

Gli avvisi potrebbero essere attivati all'avvio e all'arresto dei servizi e quando il sistema StorageGRID funziona come ambiente a versione mista (alcuni nodi di griglia che eseguono una versione precedente, mentre altri sono stati aggiornati a una versione successiva). Al termine dell'aggiornamento potrebbero essere attivati altri avvisi.

Ad esempio, potrebbe essere visualizzato l'avviso **Impossibile comunicare con il nodo** quando i servizi vengono arrestati oppure l'avviso **errore di comunicazione Cassandra** quando alcuni nodi sono stati aggiornati a StorageGRID 11.7 ma altri nodi eseguono ancora StorageGRID 11.6. In generale, questi avvisi verranno visualizzati al termine dell'aggiornamento.

L'avviso **ILM placement unachievable** potrebbe essere attivato quando i nodi di storage vengono arrestati durante l'aggiornamento a StorageGRID 11.7. Questo avviso potrebbe persistere per 1 giorno dopo il completamento dell'aggiornamento.

Una volta completato l'aggiornamento, è possibile rivedere gli avvisi relativi all'aggiornamento selezionando **Avvisi risolti di recente** o **Avvisi correnti** dalla dashboard di Grid Manager.

## **Vengono generate molte notifiche SNMP**

Tenere presente che è possibile che vengano generate numerose notifiche SNMP quando i nodi della griglia vengono arrestati e riavviati durante l'aggiornamento. Per evitare notifiche eccessive, deselezionare la casella di controllo **Enable SNMP Agent Notifications** (**CONFIGURATION** > **Monitoring** > **SNMP Agent**) per disattivare le notifiche SNMP prima di avviare l'aggiornamento. Quindi, riattivare le notifiche al termine dell'aggiornamento.

## **Le modifiche alla configurazione sono limitate**

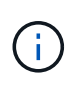

Questo elenco si applica in particolare agli aggiornamenti da StorageGRID 11.6 a StorageGRID 11.7. Se si esegue l'aggiornamento a un'altra release di StorageGRID, fare riferimento all'elenco delle modifiche limitate nelle istruzioni di aggiornamento per tale release.

## Fino al completamento dell'attività **Enable New Feature**:

- Non apportare modifiche alla configurazione della griglia.
- Non attivare o disattivare nuove funzioni. Ad esempio, non tentare di creare una connessione a federazione di griglie fino a quando entrambi i sistemi StorageGRID non sono stati aggiornati a StorageGRID 11.7.
- Non aggiornare la configurazione ILM. In caso contrario, potrebbe verificarsi un comportamento ILM inconsistente e imprevisto.
- Non applicare una correzione rapida o ripristinare un nodo della griglia.

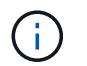

Contattare il supporto tecnico se è necessario ripristinare un nodo durante l'aggiornamento.

- Durante l'aggiornamento a StorageGRID 11.7, non è necessario gestire gruppi ha, interfacce VLAN o endpoint di bilanciamento del carico.
- Non eliminare alcun gruppo ha fino al completamento dell'aggiornamento a StorageGRID 11.7. Gli indirizzi IP virtuali in altri gruppi ha potrebbero diventare inaccessibili.

#### Fino al completamento dell'attività **fasi finali dell'aggiornamento**:

- Non eseguire una procedura di espansione.
- Non eseguire una procedura di decommissionamento.

#### **Non puoi visualizzare i dettagli del bucket o gestire i bucket dal tenant Manager**

Durante l'aggiornamento a StorageGRID 11.7 (ovvero, mentre il sistema opera come ambiente a versione mista), non è possibile visualizzare i dettagli del bucket o gestire i bucket utilizzando il gestore tenant. Nella pagina Bucket di Tenant Manager viene visualizzato uno dei seguenti errori:

- Non puoi utilizzare questa API durante l'aggiornamento alla versione 11.7.
- Durante l'aggiornamento alla versione 11.7, non è possibile visualizzare i dettagli della versione del bucket in Tenant Manager.

Questo errore viene risolto al termine dell'aggiornamento alla versione 11.7.

#### **Soluzione alternativa**

Mentre è in corso l'aggiornamento 11.7, utilizza i seguenti strumenti per visualizzare i dettagli del bucket o gestire i bucket, invece di utilizzare il Tenant Manager:

- Per eseguire operazioni S3 standard su un bucket, utilizzare ["API REST S3"](https://docs.netapp.com/it-it/storagegrid-117/s3/operations-on-buckets.html) o il ["API di gestione del](https://docs.netapp.com/it-it/storagegrid-117/tenant/understanding-tenant-management-api.html) [tenant"](https://docs.netapp.com/it-it/storagegrid-117/tenant/understanding-tenant-management-api.html).
- Per eseguire operazioni personalizzate di StorageGRID su un bucket (ad esempio, visualizzazione e modifica del livello di coerenza del bucket, attivazione o disattivazione degli ultimi aggiornamenti dell'ora di accesso o configurazione dell'integrazione della ricerca), utilizzare l'API di gestione tenant.

#### **Le configurazioni di crittografia TLS o SSH potrebbero cambiare**

Se le configurazioni di crittografia TLS o SSH sono state modificate manualmente o sono incoerenti tra i nodi, tutti i nodi saranno sovrascritti per essere compatibilità legacy o compatibilità moderna dopo l'aggiornamento. Se è stato utilizzato fips-ciphers.sh In StorageGRID 11.6, il criterio Common Criteria viene applicato a tutti i nodi. In caso contrario, viene applicato il criterio di compatibilità legacy. Se si richiedono configurazioni convalidate Common Criteria, è necessario utilizzare il criterio Common Criteria o il criterio FIPS Strict. Se non è stato utilizzato fips-ciphers.sh, È necessario utilizzare la nuova impostazione di compatibilità moderna al termine dell'aggiornamento. Per configurare le crittografia, andare a **CONFIGURATION** > **Security** > **Security settings** e selezionare **TLS and SSH policy**.

## **Le porte CLB potrebbero essere convertite in endpoint di bilanciamento del carico**

Il servizio bilanciamento del carico di connessione (CLB) legacy è stato rimosso in StorageGRID 11.7. Se la configurazione CLB viene rilevata durante i controlli preliminari dell'aggiornamento, viene attivato l'avviso **rilevamento attività bilanciamento carico CLB legacy**. Se sono stati impostati certificati personalizzati per l'API S3 o Swift nella versione StorageGRID esistente, le porte CLB 8082, 8083, 8084 e 8085 verranno convertite in endpoint del bilanciamento del carico durante l'aggiornamento a StorageGRID 11.7.

Vedere anche ["Considerazioni per il bilanciamento del carico".](https://docs.netapp.com/it-it/storagegrid-117/admin/managing-load-balancing.html)

## **Impatto di un aggiornamento su gruppi e account utente**

È necessario comprendere l'impatto dell'aggiornamento di StorageGRID, in modo da poter aggiornare i gruppi e gli account utente in modo appropriato una volta completato l'aggiornamento.

## **Modifiche alle autorizzazioni e alle opzioni del gruppo**

Dopo aver eseguito l'aggiornamento a StorageGRID 11.7, è possibile assegnare la seguente nuova autorizzazione ai gruppi di utenti tenant.

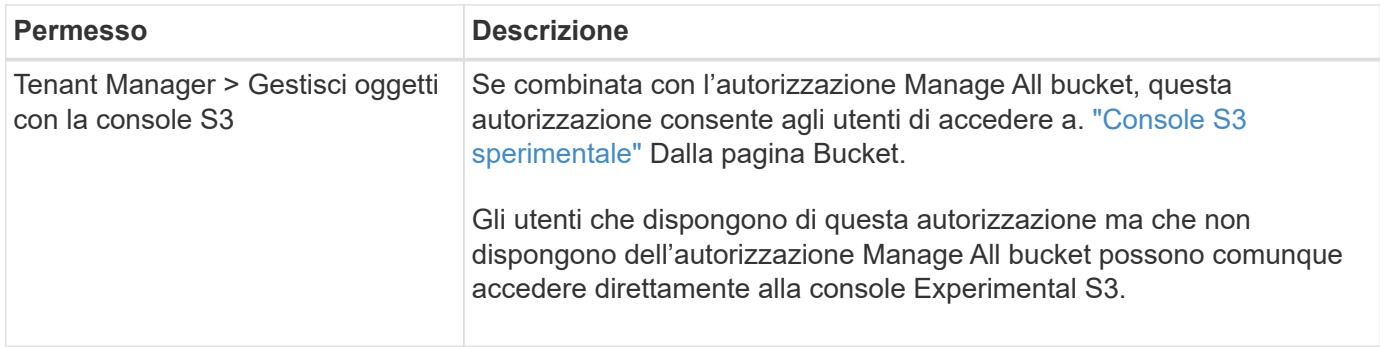

Vedere ["Permessi di gestione del tenant"](https://docs.netapp.com/it-it/storagegrid-117/tenant/tenant-management-permissions.html).

## **Verificare la versione installata di StorageGRID**

Prima di avviare l'aggiornamento, è necessario verificare che la versione precedente di StorageGRID sia attualmente installata con la correzione rapida più recente disponibile applicata.

## **A proposito di questa attività**

Prima di eseguire l'aggiornamento a StorageGRID 11.7, nel grid deve essere installato StorageGRID 11.6. Se si sta utilizzando una versione precedente di StorageGRID, è necessario installare tutti i file di aggiornamento precedenti insieme alle relative correzioni rapide più recenti (vivamente consigliato) fino a quando la versione corrente della griglia non è StorageGRID 11.6.*x.y*.

Un possibile percorso di aggiornamento viene mostrato nella [esempio.](#page-16-0)

 $\mathbf{d}$ 

NetApp consiglia vivamente di applicare la correzione rapida più recente per ciascuna versione di StorageGRID prima di eseguire l'aggiornamento alla versione successiva e di applicare la correzione rapida più recente per ogni nuova versione installata. In alcuni casi, è necessario applicare una correzione rapida per evitare il rischio di perdita dei dati. Vedere ["Download](https://mysupport.netapp.com/site/products/all/details/storagegrid/downloads-tab) [NetApp: StorageGRID"](https://mysupport.netapp.com/site/products/all/details/storagegrid/downloads-tab) e le note di rilascio per ogni hotfix per saperne di più.

Si noti che è possibile eseguire uno script per aggiornare da 11.3.0.13+ a 11.4.0.*y* in un'unica operazione e da 11.4.0.7+ a 11.5.0.*y* in un'unica operazione. Vedere ["Knowledge base di NetApp: Come eseguire uno script](https://kb.netapp.com/Advice_and_Troubleshooting/Hybrid_Cloud_Infrastructure/StorageGRID/How_to_run_combined_major_upgrade_and_hotfix_script_for_StorageGRID) [combinato di aggiornamento principale e hotfix per StorageGRID".](https://kb.netapp.com/Advice_and_Troubleshooting/Hybrid_Cloud_Infrastructure/StorageGRID/How_to_run_combined_major_upgrade_and_hotfix_script_for_StorageGRID)

#### **Fasi**

- 1. Accedere a Grid Manager utilizzando un ["browser web supportato".](https://docs.netapp.com/it-it/storagegrid-117/admin/web-browser-requirements.html)
- 2. Nella parte superiore di Grid Manager, selezionare **Guida** > **informazioni**.
- 3. Verificare che **Version** sia 11.6.*x.y*.

Nel numero di versione di StorageGRID 11.6.*x.y*:

- La **release principale** ha un valore *x* pari a 0 (11.6.0).
- Una **hotfix**, se applicata, ha un valore *y* (ad esempio, 11.6.0.1).
- 4. Se **Version** non è 11.6.*x.y*, visitare il sito ["Download NetApp: StorageGRID"](https://mysupport.netapp.com/site/products/all/details/storagegrid/downloads-tab) per scaricare i file per ciascuna release precedente, inclusa la hotfix più recente per ciascuna release.
- 5. Ottenere le istruzioni di aggiornamento per ciascuna versione scaricata. Quindi, eseguire la procedura di aggiornamento del software per tale release e applicare la correzione rapida più recente per tale release (vivamente consigliata).

Vedere ["Procedura di hotfix StorageGRID"](https://docs.netapp.com/it-it/storagegrid-117/maintain/storagegrid-hotfix-procedure.html).

## <span id="page-16-0"></span>**Esempio: Eseguire l'aggiornamento a StorageGRID 11.6 dalla versione 11.3.0.8**

Nell'esempio seguente vengono illustrati i passaggi per l'aggiornamento da StorageGRID versione 11.3.0.8 a 11.6 in preparazione di un aggiornamento a StorageGRID 11.7.

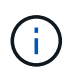

Facoltativamente, è possibile eseguire uno script per combinare i passaggi 2 e 3 (aggiornamento da 11.3.0.13+ a 11.4.0.*y*) e per combinare i passaggi 4 e 5 (aggiornamento da 11.4.0.7+ a 11.5.0.*y*). Vedere ["Knowledge base di NetApp: Come eseguire uno script combinato](https://kb.netapp.com/Advice_and_Troubleshooting/Hybrid_Cloud_Infrastructure/StorageGRID/How_to_run_combined_major_upgrade_and_hotfix_script_for_StorageGRID) [di aggiornamento principale e hotfix per StorageGRID".](https://kb.netapp.com/Advice_and_Troubleshooting/Hybrid_Cloud_Infrastructure/StorageGRID/How_to_run_combined_major_upgrade_and_hotfix_script_for_StorageGRID)

Scaricare e installare il software nella sequenza seguente per preparare il sistema per l'aggiornamento:

- 1. Applicare la correzione rapida StorageGRID 11.3.0.*y* più recente.
- 2. Eseguire l'aggiornamento alla release principale di StorageGRID 11.4.0.
- 3. Applicare la correzione rapida StorageGRID 11.4.0.*y* più recente.
- 4. Eseguire l'aggiornamento alla release principale di StorageGRID 11.5.0.
- 5. Applicare la correzione rapida StorageGRID 11.5.0.*y* più recente.
- 6. Eseguire l'aggiornamento alla release principale di StorageGRID 11.6.0.
- 7. Applicare la correzione rapida StorageGRID 11.6.0.*y* più recente.

## **Ottenere il materiale necessario per un aggiornamento del software**

Prima di iniziare l'aggiornamento del software, è necessario procurarsi tutti i materiali necessari per completare l'aggiornamento con successo.

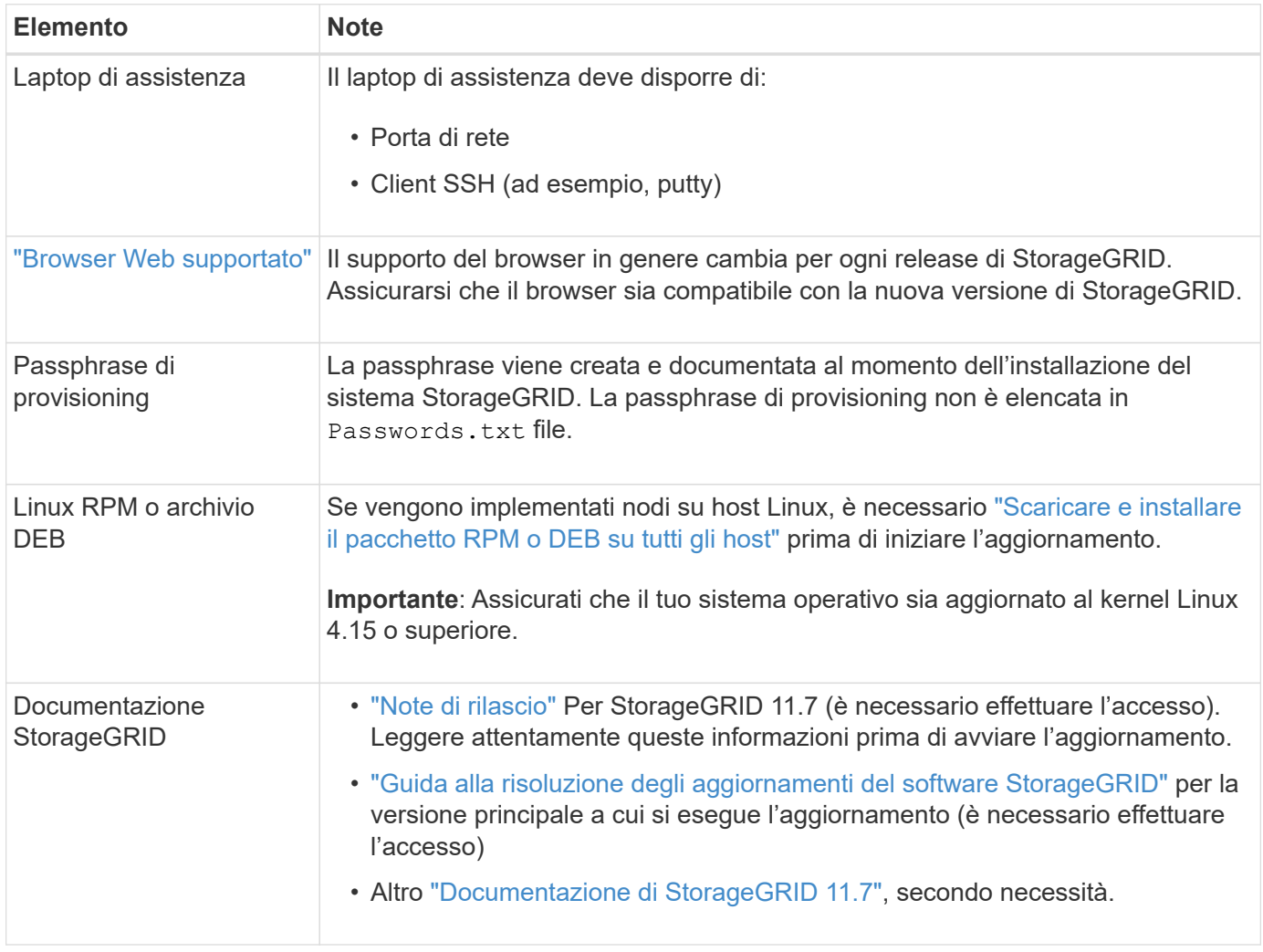

## <span id="page-17-0"></span>**Controllare le condizioni del sistema**

Prima di aggiornare un sistema StorageGRID, è necessario verificare che il sistema sia pronto per l'aggiornamento. È necessario assicurarsi che il sistema funzioni correttamente e che tutti i nodi della griglia siano operativi.

**Fasi**

- 1. Accedere a Grid Manager utilizzando un ["browser web supportato".](https://docs.netapp.com/it-it/storagegrid-117/admin/web-browser-requirements.html)
- 2. Verificare la presenza di eventuali avvisi attivi e risolverli.
- 3. Verificare che non vi siano attività della griglia in conflitto attive o in sospeso.
	- a. Selezionare **SUPPORT** > **Tools** > **Grid topology**.
	- b. Selezionare *Site* > *Primary Admin Node* > **CMN** > **Grid Tasks** > **Configuration**.

I task ILME (Information Lifecycle Management Evaluation) sono gli unici task grid che possono essere eseguiti contemporaneamente all'aggiornamento del software.

c. Se altre attività della griglia sono attive o in sospeso, attendere il completamento o rilasciare il blocco.

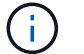

Contattare il supporto tecnico se un'attività non termina o non rilascia il blocco.

4. Fare riferimento a. ["Comunicazioni interne al nodo di rete"](https://docs.netapp.com/it-it/storagegrid-117/network/internal-grid-node-communications.html) e. ["Comunicazioni esterne"](https://docs.netapp.com/it-it/storagegrid-117/network/external-communications.html) Assicurarsi che tutte le porte richieste per StorageGRID 11.7 siano aperte prima di eseguire l'aggiornamento.

Quanto segue ["porte interne"](https://docs.netapp.com/it-it/storagegrid-117/network/internal-grid-node-communications.html#storagegrid-internal-ports) Deve essere aperto prima di eseguire l'aggiornamento a StorageGRID 11.7:

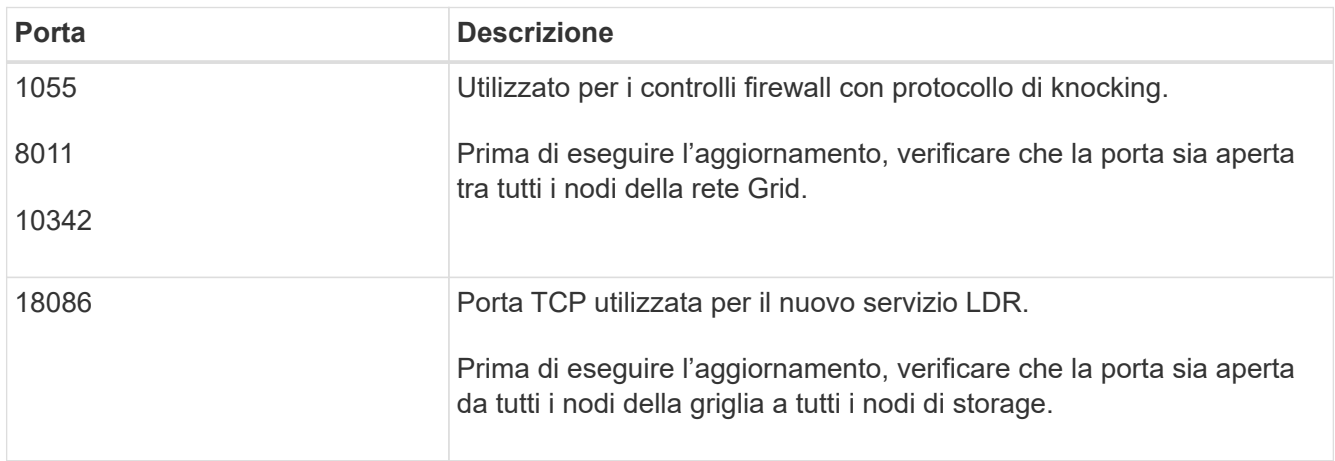

Se sono state aperte porte firewall personalizzate, viene inviata una notifica durante la verifica preliminare dell'aggiornamento. È necessario contattare il supporto tecnico prima di procedere con l'aggiornamento.

## <span id="page-18-0"></span>**Aggiornare il software**

## **Workflow di upgrade**

 $\binom{1}{1}$ 

Prima di iniziare l'aggiornamento, esaminare il flusso di lavoro generale. La pagina aggiornamento StorageGRID guida l'utente attraverso ogni fase di aggiornamento.

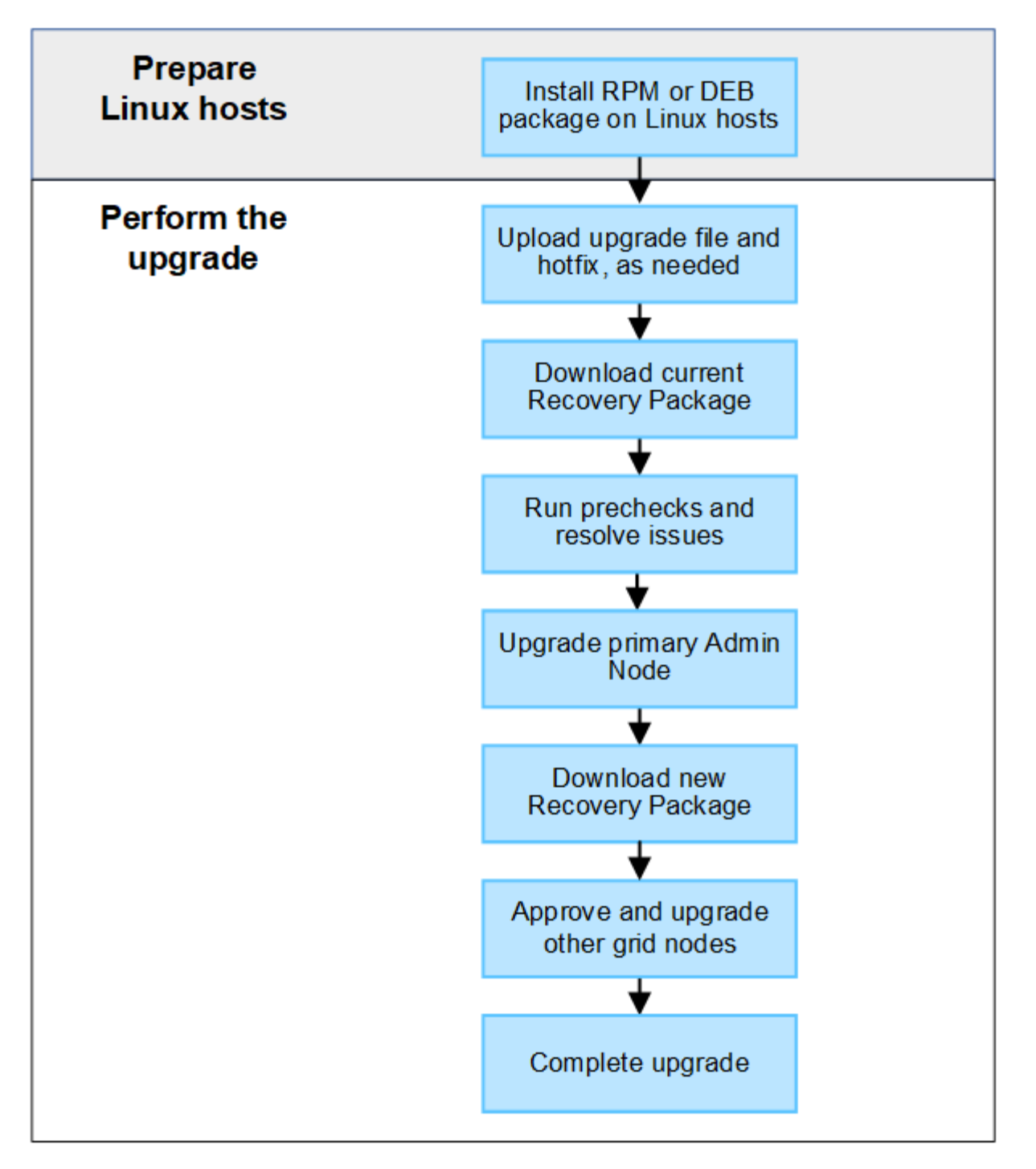

- 1. Se vengono implementati nodi StorageGRID su host Linux, ["Installare il pacchetto RPM o DEB su ciascun](#page-20-0) [host"](#page-20-0) prima di iniziare l'aggiornamento.
- 2. Dal nodo di amministrazione principale, accedere alla pagina di aggiornamento StorageGRID e caricare il file di aggiornamento e il file di correzione rapida, se necessario.
- 3. Scaricare il pacchetto di ripristino corrente.
- 4. Eseguire i controlli preliminari per l'aggiornamento per rilevare e risolvere eventuali problemi prima di avviare l'aggiornamento effettivo.
- 5. Avviare l'aggiornamento, che esegue controlli preliminari e aggiorna automaticamente il nodo di amministrazione primario. Impossibile accedere a Grid Manager durante l'aggiornamento del nodo di amministrazione primario. Anche i registri di controllo non saranno disponibili. L'aggiornamento può richiedere fino a 30 minuti.
- 6. Una volta aggiornato il nodo di amministrazione primario, scaricare un nuovo pacchetto di ripristino.
- 7. Approvare i nodi della griglia. È possibile approvare singoli nodi griglia, gruppi di nodi griglia o tutti i nodi griglia.

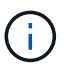

Non approvare l'aggiornamento per un nodo grid a meno che non si sia certi che il nodo sia pronto per essere arrestato e riavviato.

8. Riprendere le operazioni. Una volta aggiornati tutti i nodi della griglia, vengono attivate nuove funzionalità ed è possibile riprendere le operazioni. È necessario attendere l'esecuzione di una procedura di decommissionamento o espansione fino al completamento dell'attività **Upgrade database** in background e dell'attività **Final upgrade steps**.

#### **Informazioni correlate**

["Stima del tempo necessario per completare un aggiornamento"](#page-10-1)

## <span id="page-20-0"></span>**Linux: Scaricare e installare il pacchetto RPM o DEB su tutti gli host**

Se su host Linux vengono implementati nodi StorageGRID, è necessario scaricare e installare un pacchetto RPM o DEB aggiuntivo su ciascuno di questi host prima di avviare l'aggiornamento.

## **Scarica i file di aggiornamento, Linux e hotfix**

Quando si esegue un aggiornamento StorageGRID da Grid Manager, viene richiesto di scaricare l'archivio di aggiornamento e le correzioni rapide necessarie come primo passaggio. Tuttavia, se è necessario scaricare i file per aggiornare gli host Linux, è possibile risparmiare tempo scaricando tutti i file richiesti in anticipo.

#### **Fasi**

- 1. Passare a. ["Download NetApp: StorageGRID"](https://mysupport.netapp.com/site/products/all/details/storagegrid/downloads-tab).
- 2. Selezionare il pulsante per scaricare l'ultima versione oppure selezionare un'altra versione dal menu a discesa e selezionare **Go**.

Le versioni del software StorageGRID hanno questo formato: 11.*x.y*. Le hotfix StorageGRID hanno questo formato: 11.*x.a. .z*.

- 3. Accedi con il nome utente e la password del tuo account NetApp.
- 4. Se viene visualizzato un avviso di attenzione/MustRead, annotare il numero della correzione rapida e selezionare la casella di controllo.
- 5. Leggere il Contratto di licenza con l'utente finale, selezionare la casella di controllo, quindi selezionare Accept & Continue (Accetta e continua).

Viene visualizzata la pagina dei download per la versione selezionata. La pagina contiene tre colonne.

- 6. Dalla seconda colonna (**Upgrade StorageGRID**), scaricare due file:
	- L'archivio di aggiornamento per l'ultima release (questo è il file nella sezione denominata **VMware, SG1000 o SG100 Primary Admin Node**). Sebbene questo file non sia necessario fino a quando non si esegue l'aggiornamento, il download di questo file consente di risparmiare tempo.
	- Un archivio RPM o DEB in entrambi .tgz oppure .zip formato. Selezionare .zip File se si esegue Windows sul laptop di assistenza.
- **Red Hat Enterprise Linux o CentOS** StorageGRID-Webscale-*version*-RPM-*uniqueID*.zip StorageGRID-Webscale-*version*-RPM-*uniqueID*.tgz
- Ubuntu o Debian StorageGRID-Webscale-*version*-DEB-*uniqueID*.zip StorageGRID-Webscale-*version*-DEB-*uniqueID*.tgz
- 7. Se è necessario accettare un avviso di attenzione/MustRead a causa di una correzione rapida richiesta, scaricare la correzione rapida:
	- a. Tornare a. ["Download NetApp: StorageGRID"](https://mysupport.netapp.com/site/products/all/details/storagegrid/downloads-tab).
	- b. Selezionare il numero della correzione rapida dall'elenco a discesa.
	- c. Accettare nuovamente l'avviso di attenzione e l'EULA.
	- d. Scaricare e salvare la correzione rapida e il relativo README.

Quando si avvia l'aggiornamento, viene richiesto di caricare il file hotfix nella pagina aggiornamento StorageGRID.

#### **Installare l'archivio su tutti gli host Linux**

Eseguire questa procedura prima di aggiornare il software StorageGRID.

#### **Fasi**

- 1. Estrarre i pacchetti RPM o DEB dal file di installazione.
- 2. Installare i pacchetti RPM o DEB su tutti gli host Linux.

Consultare la procedura per l'installazione dei servizi host StorageGRID nelle istruzioni di installazione:

- ["Red Hat Enterprise Linux o CentOS: Installazione dei servizi host StorageGRID"](https://docs.netapp.com/it-it/storagegrid-117/rhel/installing-storagegrid-webscale-host-service.html)
- ["Ubuntu o Debian: Installare i servizi host di StorageGRID"](https://docs.netapp.com/it-it/storagegrid-117/ubuntu/installing-storagegrid-webscale-host-services.html)

I nuovi pacchetti vengono installati come pacchetti aggiuntivi. Non rimuovere i pacchetti esistenti.

## <span id="page-21-0"></span>**Eseguire l'aggiornamento**

È possibile eseguire l'aggiornamento a StorageGRID 11.7 e applicare contemporaneamente la correzione rapida più recente per tale release. La pagina di aggiornamento di StorageGRID fornisce il percorso di aggiornamento consigliato e i collegamenti diretti alle pagine di download corrette.

## **Prima di iniziare**

Hai esaminato tutte le considerazioni e completato tutte le fasi di pianificazione e preparazione.

## **Accedere alla pagina aggiornamento StorageGRID**

Come primo passo, accedi alla pagina aggiornamento StorageGRID in Gestione griglia.

#### **Fasi**

1. Accedere a Grid Manager utilizzando un ["browser web supportato".](https://docs.netapp.com/it-it/storagegrid-117/admin/web-browser-requirements.html)

- 2. Selezionare **MANUTENZIONE** > **sistema** > **aggiornamento software**.
- 3. Dal riquadro di aggiornamento di StorageGRID, selezionare **Aggiorna**.

## **Selezionare file**

Il percorso di aggiornamento nella pagina aggiornamento StorageGRID indica le versioni principali (ad esempio 11.7.0) e le correzioni rapide (ad esempio 11.7.0.1) da installare per ottenere la versione più recente di StorageGRID. Installare le versioni consigliate e gli aggiornamenti rapidi nell'ordine indicato.

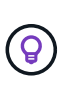

Se non viene visualizzato alcun percorso di aggiornamento, il browser potrebbe non essere in grado di accedere al sito di supporto NetApp oppure la casella di controllo **Controlla aggiornamenti software** nella pagina AutoSupport (**SUPPORT** > **Tools** > **AutoSupport**) potrebbe essere disattivata.

#### **Fasi**

- 1. Per l'operazione **Select Files**, esaminare il percorso di aggiornamento.
- 2. Dalla sezione Download Files (Scarica file), selezionare ciascun collegamento **Download** per scaricare i file richiesti dal NetApp Support Site.

Se non viene visualizzato alcun percorso di aggiornamento, passare a. ["Download NetApp: StorageGRID"](https://mysupport.netapp.com/site/products/all/details/storagegrid/downloads-tab) per determinare se è disponibile una nuova versione o una correzione rapida e per scaricare i file necessari.

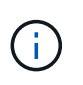

Se è necessario scaricare e installare un pacchetto RPM o DEB su tutti gli host Linux, è possibile che i file di aggiornamento e hotfix di StorageGRID siano già elencati nel percorso di aggiornamento.

3. Selezionare **Sfoglia** per caricare il file di aggiornamento della versione su StorageGRID: NetApp\_StorageGRID\_11.7.0\_Software\_uniqueID.upgrade

Al termine del processo di caricamento e convalida, accanto al nome del file viene visualizzato un segno di spunta verde.

- 4. Se è stato scaricato un file di hotfix, selezionare **Sfoglia** per caricarlo. La correzione rapida verrà applicata automaticamente come parte dell'aggiornamento della versione.
- 5. Selezionare **continua**.

## **Eseguire i controlli preliminari**

L'esecuzione dei controlli preliminari consente di rilevare e risolvere eventuali problemi di aggiornamento prima di iniziare l'aggiornamento del grid.

## **Fasi**

- 1. Per il passaggio **Esegui controlli preliminari**, iniziare inserendo la passphrase di provisioning per la griglia.
- 2. Selezionare **Download recovery package** (Scarica pacchetto di ripristino).

Scaricare la copia corrente del file del pacchetto di ripristino prima di aggiornare il nodo di amministrazione primario. Il file Recovery Package consente di ripristinare il sistema in caso di errore.

3. Una volta scaricato il file, verificare che sia possibile accedere ai contenuti, incluso il Passwords.txt file.

4. Copiare il file scaricato  $(.zip)$  in due posizioni sicure e separate.

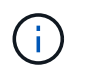

Il file del pacchetto di ripristino deve essere protetto perché contiene chiavi di crittografia e password che possono essere utilizzate per ottenere dati dal sistema StorageGRID.

- 5. Selezionare **Esegui pre-controlli** e attendere il completamento dei controlli preliminari.
- 6. Esaminare i dettagli di ogni pre-controllo segnalato e risolvere eventuali errori segnalati. Vedere ["Guida alla](https://kb.netapp.com/Advice_and_Troubleshooting/Hybrid_Cloud_Infrastructure/StorageGRID/StorageGRID_software_upgrade_resolution_guide) [risoluzione degli aggiornamenti del software StorageGRID"](https://kb.netapp.com/Advice_and_Troubleshooting/Hybrid_Cloud_Infrastructure/StorageGRID/StorageGRID_software_upgrade_resolution_guide) Per la release StorageGRID 11.7.

Prima di poter aggiornare il sistema, è necessario risolvere tutti gli errori di pre-controllo. Tuttavia, non è necessario eseguire il controllo preliminare *warnings* prima di eseguire l'aggiornamento.

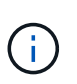

Se sono state aperte porte firewall personalizzate, viene inviata una notifica durante la convalida del controllo preliminare. È necessario contattare il supporto tecnico prima di procedere con l'aggiornamento.

7. Se sono state apportate modifiche alla configurazione per risolvere i problemi segnalati, selezionare di nuovo **Esegui controlli preliminari** per ottenere risultati aggiornati.

Se tutti gli errori sono stati risolti, viene richiesto di avviare l'aggiornamento.

#### **Avviare l'aggiornamento e aggiornare il nodo di amministrazione primario**

Quando si avvia l'aggiornamento, i controlli preliminari dell'aggiornamento vengono eseguiti di nuovo e il nodo di amministrazione primario viene aggiornato automaticamente. Questa parte dell'aggiornamento può richiedere fino a 30 minuti.

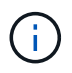

Non sarà possibile accedere ad altre pagine di Grid Manager durante l'aggiornamento del nodo di amministrazione primario. Anche i registri di controllo non saranno disponibili.

#### **Fasi**

1. Selezionare **Avvia aggiornamento**.

Viene visualizzato un avviso per ricordare che l'accesso a Grid Manager verrà temporaneamente perso.

- 2. Selezionare **OK** per confermare l'avviso e avviare l'aggiornamento.
- 3. Attendere l'esecuzione delle verifiche preliminari dell'aggiornamento e l'aggiornamento del nodo di amministrazione primario.

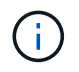

Se vengono segnalati errori di pre-controllo, risolverli e selezionare di nuovo **Avvia aggiornamento**.

Se la griglia dispone di un altro nodo Admin in linea e pronto, è possibile utilizzarlo per monitorare lo stato del nodo Admin primario. Non appena il nodo di amministrazione primario viene aggiornato, è possibile approvare gli altri nodi della griglia.

4. Se necessario, selezionare **continua** per accedere alla fase **Aggiorna altri nodi**.

#### **Aggiornare altri nodi**

È necessario aggiornare tutti i nodi grid, ma è possibile eseguire più sessioni di aggiornamento e

personalizzare la sequenza di aggiornamento. Ad esempio, si consiglia di aggiornare i nodi nel sito A in una sessione e quindi aggiornare i nodi nel sito B in una sessione successiva. Se si sceglie di eseguire l'aggiornamento in più sessioni, tenere presente che non è possibile iniziare a utilizzare le nuove funzionalità fino a quando tutti i nodi non sono stati aggiornati.

Se l'ordine in cui i nodi vengono aggiornati è importante, approvare i nodi o i gruppi di nodi uno alla volta e attendere il completamento dell'aggiornamento su ciascun nodo prima di approvare il nodo o il gruppo di nodi successivo.

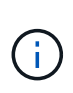

Quando l'aggiornamento inizia su un nodo grid, i servizi su quel nodo vengono interrotti. In seguito, il nodo Grid viene riavviato. Per evitare interruzioni del servizio per le applicazioni client che comunicano con il nodo, non approvare l'aggiornamento per un nodo a meno che non si sia certi che il nodo sia pronto per essere arrestato e riavviato. Se necessario, pianificare una finestra di manutenzione o avvisare i clienti.

## **Fasi**

- 1. Per la fase **Upgrade other Nodes** (Aggiorna altri nodi), consultare il Riepilogo, che fornisce l'ora di inizio dell'aggiornamento nel suo complesso e lo stato di ogni importante attività di upgrade.
	- **Avvia servizio di aggiornamento** è la prima attività di aggiornamento. Durante questa attività, il file software viene distribuito ai nodi grid e il servizio di aggiornamento viene avviato su ciascun nodo.
	- Una volta completata l'attività **Avvia aggiornamento**, viene avviata l'attività **Aggiorna altri nodi della griglia** e viene richiesto di scaricare una nuova copia del pacchetto di ripristino.
- 2. Quando richiesto, inserire la passphrase di provisioning e scaricare una nuova copia del pacchetto di ripristino.

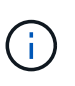

Una volta aggiornato il nodo di amministrazione primario, è necessario scaricare una nuova copia del file del pacchetto di ripristino. Il file Recovery Package consente di ripristinare il sistema in caso di errore.

3. Esaminare le tabelle di stato per ciascun tipo di nodo. Sono disponibili tabelle per i nodi di amministrazione non primari, i nodi gateway, i nodi di storage e i nodi di archivio.

Un nodo della griglia può trovarsi in una di queste fasi quando le tabelle vengono visualizzate per la prima volta:

- Disimballaggio dell'aggiornamento
- Download in corso
- In attesa di approvazione
- <span id="page-24-0"></span>4. quando sei pronto a selezionare i nodi di griglia per l'upgrade (o se devi annullare l'approvazione dei nodi selezionati), utilizza queste istruzioni:

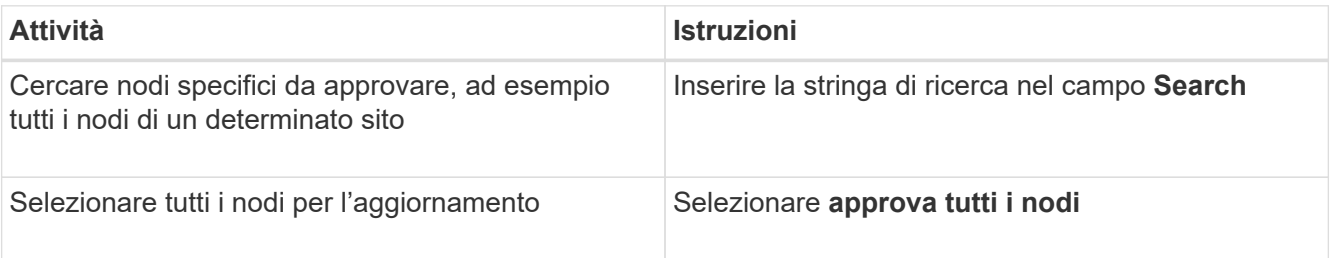

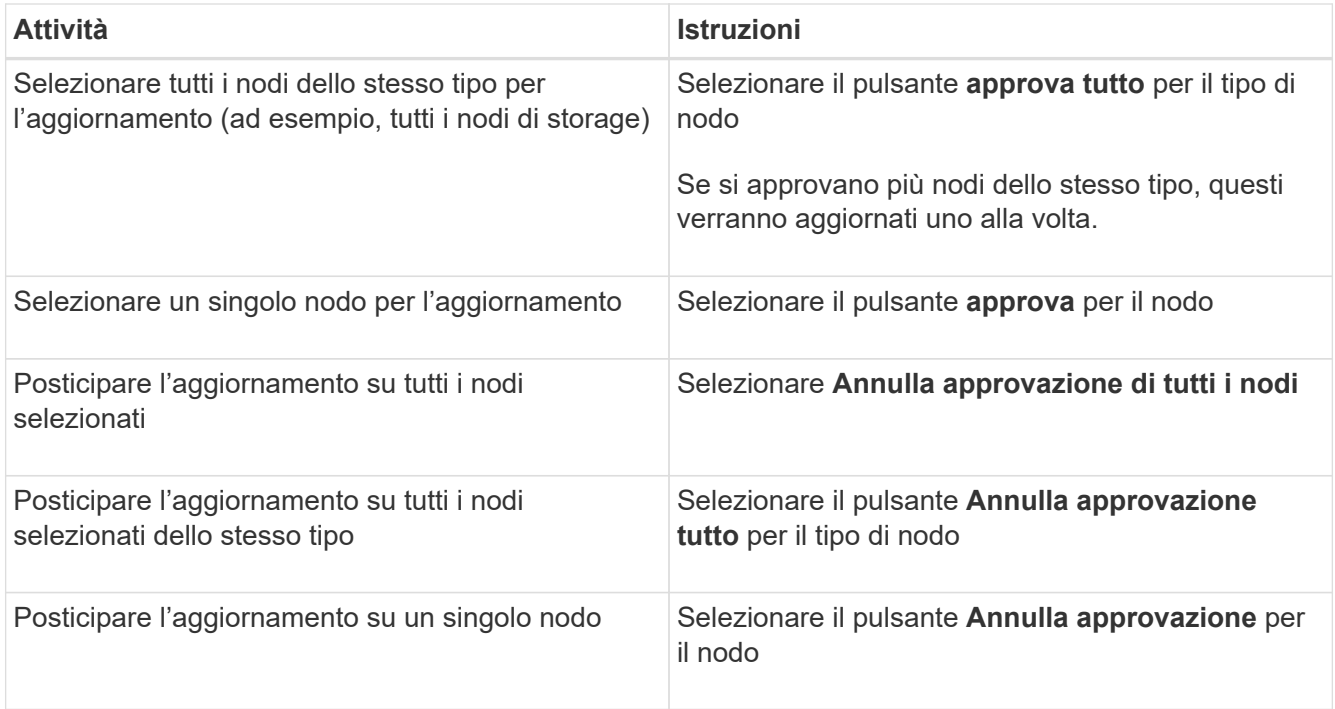

- 5. Attendere che i nodi approvati procedano con le seguenti fasi di aggiornamento:
	- Approvato e in attesa di aggiornamento
	- Interruzione dei servizi

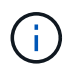

Non puoi rimuovere un nodo quando il suo Stage raggiunge **arresto dei servizi**. Il pulsante **Annulla approvazione** è disattivato.

- Arresto del container
- Pulizia delle immagini Docker
- Aggiornamento dei pacchetti del sistema operativo di base

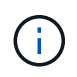

Quando un nodo appliance raggiunge questa fase, il software di installazione dell'appliance StorageGRID viene aggiornato. Questo processo automatizzato garantisce che la versione del programma di installazione dell'appliance StorageGRID rimanga sincronizzata con la versione del software StorageGRID.

◦ Riavvio in corso

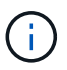

Alcuni modelli di appliance potrebbero riavviarsi più volte per aggiornare il firmware e il BIOS.

- Esecuzione dei passaggi dopo il riavvio
- Avvio dei servizi
- Fatto
- 6. Ripetere il [fase di approvazione](#page-24-0) il numero di volte necessario fino a quando tutti i nodi di rete non sono stati aggiornati.

## **Aggiornamento completo**

Quando tutti i nodi della griglia hanno completato le fasi di aggiornamento, l'attività **Upgrade other grid Node** (Aggiorna altri nodi della griglia) viene visualizzata come completata. Le restanti attività di aggiornamento vengono eseguite automaticamente in background.

## **Fasi**

- 1. Una volta completata l'attività **Enable Features** (che si verifica rapidamente), è possibile iniziare a utilizzare ["nuove funzionalità"](#page-2-2) Nella versione aggiornata di StorageGRID.
- 2. Durante l'attività **Upgrade database**, il processo di aggiornamento controlla ciascun nodo per verificare che il database Cassandra non debba essere aggiornato.

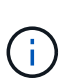

L'aggiornamento da StorageGRID 11.6 a 11.7 non richiede un aggiornamento del database Cassandra; tuttavia, il servizio Cassandra verrà arrestato e riavviato su ciascun nodo di storage. Per le future versioni delle funzionalità di StorageGRID, il completamento della fase di aggiornamento del database Cassandra potrebbe richiedere diversi giorni.

- 3. Una volta completata l'attività **Upgrade database**, attendere alcuni minuti per il completamento delle **fasi finali dell'aggiornamento**.
- 4. Una volta completate le **fasi finali dell'aggiornamento**, l'aggiornamento viene eseguito. Il primo passaggio, **Select Files**, viene visualizzato nuovamente con un banner verde di successo.
- 5. Verificare che le operazioni della griglia siano tornate alla normalità:
	- a. Verificare che i servizi funzionino normalmente e che non siano presenti avvisi imprevisti.
	- b. Verificare che le connessioni client al sistema StorageGRID funzionino come previsto.

## <span id="page-26-0"></span>**Risolvere i problemi di aggiornamento**

Se si verifica un errore durante l'esecuzione di un aggiornamento, potrebbe essere possibile risolvere il problema da soli. Se non riesci a risolvere un problema, raccogli tutte le informazioni possibili e contatta il supporto tecnico.

## **L'aggiornamento non viene completato**

Le sezioni seguenti descrivono come eseguire il ripristino da situazioni in cui l'aggiornamento non è riuscito parzialmente.

## **Errori di controllo preliminare dell'aggiornamento**

Per rilevare e risolvere i problemi, è possibile eseguire manualmente i controlli preliminari dell'aggiornamento prima di avviare l'aggiornamento effettivo. La maggior parte degli errori di pre-controllo fornisce informazioni su come risolvere il problema.

## **Errori di provisioning**

Se il processo di provisioning automatico non riesce, contattare il supporto tecnico.

## **Il nodo Grid si blocca o non si avvia**

Se un nodo grid si blocca durante il processo di aggiornamento o non si avvia correttamente al termine dell'aggiornamento, contattare il supporto tecnico per investigare e correggere eventuali problemi sottostanti.

## **L'acquisizione o il recupero dei dati viene interrotto**

Se l'acquisizione o il recupero dei dati viene interrotto inaspettatamente quando non si aggiorna un nodo di griglia, contattare il supporto tecnico.

#### **Errori di aggiornamento del database**

Se l'aggiornamento del database non riesce e viene visualizzato un errore, riprovare. Se il problema persiste, contattare il supporto tecnico.

#### **Informazioni correlate**

["Verifica delle condizioni del sistema prima dell'aggiornamento del software"](#page-17-0)

## **Problemi dell'interfaccia utente**

Potrebbero verificarsi problemi con Grid Manager o con il tenant Manager durante o dopo l'aggiornamento.

#### **Grid Manager visualizza più messaggi di errore durante l'aggiornamento**

Se si aggiorna il browser o si accede a un'altra pagina di Grid Manager durante l'aggiornamento del nodo di amministrazione principale, potrebbero essere visualizzati più messaggi "503: Servizio non disponibile" e "problemi di connessione al server". È possibile ignorare questi messaggi in modo sicuro, che smetteranno di essere visualizzati non appena il nodo viene aggiornato.

Se questi messaggi vengono visualizzati per più di un'ora dopo l'avvio dell'aggiornamento, potrebbe essersi verificato un problema che ha impedito l'aggiornamento del nodo di amministrazione primario. Se non riesci a risolvere il problema da solo, contatta il supporto tecnico.

#### **L'interfaccia Web non risponde come previsto**

Dopo l'aggiornamento del software StorageGRID, il gestore di rete o il tenant manager potrebbero non rispondere come previsto.

In caso di problemi con l'interfaccia Web:

• Assicurarsi di utilizzare un ["browser web supportato".](https://docs.netapp.com/it-it/storagegrid-117/admin/web-browser-requirements.html)

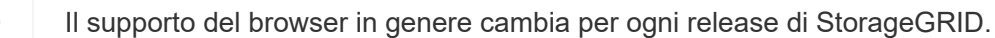

• Cancellare la cache del browser Web.

La cancellazione della cache rimuove le risorse obsolete utilizzate dalla versione precedente del software StorageGRID e consente all'interfaccia utente di funzionare nuovamente correttamente. Per istruzioni, consultare la documentazione del browser Web.

## **Messaggi di errore "docker image Availability check"**

Quando si tenta di avviare il processo di aggiornamento, potrebbe essere visualizzato il messaggio di errore "i seguenti problemi sono stati identificati dalla suite di convalida per il controllo della disponibilità dell'immagine Docker". Tutti i problemi devono essere risolti prima di poter completare l'aggiornamento.

In caso di dubbi sulle modifiche necessarie per risolvere i problemi identificati, contattare il supporto tecnico.

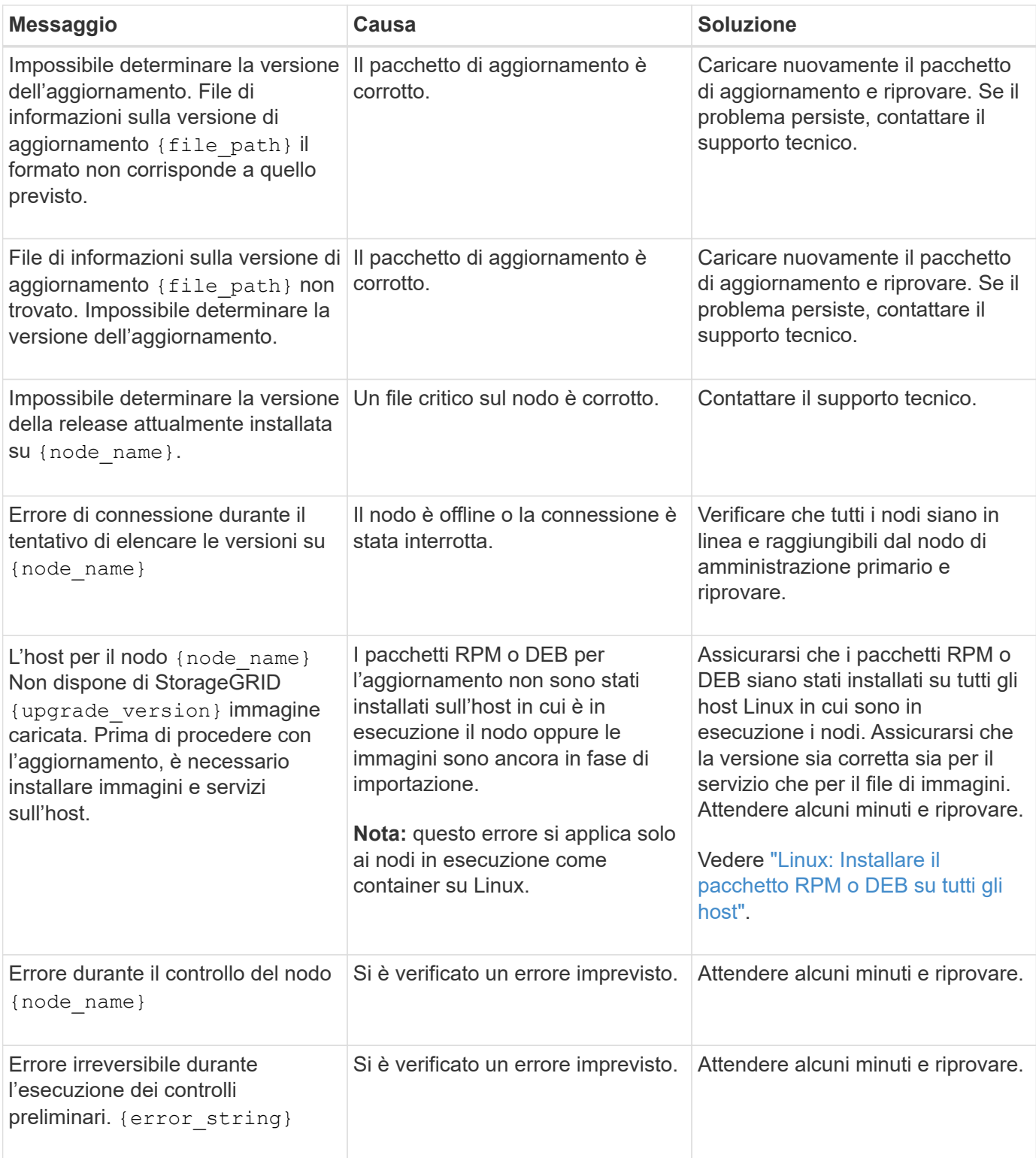

### **Informazioni sul copyright**

Copyright © 2024 NetApp, Inc. Tutti i diritti riservati. Stampato negli Stati Uniti d'America. Nessuna porzione di questo documento soggetta a copyright può essere riprodotta in qualsiasi formato o mezzo (grafico, elettronico o meccanico, inclusi fotocopie, registrazione, nastri o storage in un sistema elettronico) senza previo consenso scritto da parte del detentore del copyright.

Il software derivato dal materiale sottoposto a copyright di NetApp è soggetto alla seguente licenza e dichiarazione di non responsabilità:

IL PRESENTE SOFTWARE VIENE FORNITO DA NETAPP "COSÌ COM'È" E SENZA QUALSIVOGLIA TIPO DI GARANZIA IMPLICITA O ESPRESSA FRA CUI, A TITOLO ESEMPLIFICATIVO E NON ESAUSTIVO, GARANZIE IMPLICITE DI COMMERCIABILITÀ E IDONEITÀ PER UNO SCOPO SPECIFICO, CHE VENGONO DECLINATE DAL PRESENTE DOCUMENTO. NETAPP NON VERRÀ CONSIDERATA RESPONSABILE IN ALCUN CASO PER QUALSIVOGLIA DANNO DIRETTO, INDIRETTO, ACCIDENTALE, SPECIALE, ESEMPLARE E CONSEQUENZIALE (COMPRESI, A TITOLO ESEMPLIFICATIVO E NON ESAUSTIVO, PROCUREMENT O SOSTITUZIONE DI MERCI O SERVIZI, IMPOSSIBILITÀ DI UTILIZZO O PERDITA DI DATI O PROFITTI OPPURE INTERRUZIONE DELL'ATTIVITÀ AZIENDALE) CAUSATO IN QUALSIVOGLIA MODO O IN RELAZIONE A QUALUNQUE TEORIA DI RESPONSABILITÀ, SIA ESSA CONTRATTUALE, RIGOROSA O DOVUTA A INSOLVENZA (COMPRESA LA NEGLIGENZA O ALTRO) INSORTA IN QUALSIASI MODO ATTRAVERSO L'UTILIZZO DEL PRESENTE SOFTWARE ANCHE IN PRESENZA DI UN PREAVVISO CIRCA L'EVENTUALITÀ DI QUESTO TIPO DI DANNI.

NetApp si riserva il diritto di modificare in qualsiasi momento qualunque prodotto descritto nel presente documento senza fornire alcun preavviso. NetApp non si assume alcuna responsabilità circa l'utilizzo dei prodotti o materiali descritti nel presente documento, con l'eccezione di quanto concordato espressamente e per iscritto da NetApp. L'utilizzo o l'acquisto del presente prodotto non comporta il rilascio di una licenza nell'ambito di un qualche diritto di brevetto, marchio commerciale o altro diritto di proprietà intellettuale di NetApp.

Il prodotto descritto in questa guida può essere protetto da uno o più brevetti degli Stati Uniti, esteri o in attesa di approvazione.

LEGENDA PER I DIRITTI SOTTOPOSTI A LIMITAZIONE: l'utilizzo, la duplicazione o la divulgazione da parte degli enti governativi sono soggetti alle limitazioni indicate nel sottoparagrafo (b)(3) della clausola Rights in Technical Data and Computer Software del DFARS 252.227-7013 (FEB 2014) e FAR 52.227-19 (DIC 2007).

I dati contenuti nel presente documento riguardano un articolo commerciale (secondo la definizione data in FAR 2.101) e sono di proprietà di NetApp, Inc. Tutti i dati tecnici e il software NetApp forniti secondo i termini del presente Contratto sono articoli aventi natura commerciale, sviluppati con finanziamenti esclusivamente privati. Il governo statunitense ha una licenza irrevocabile limitata, non esclusiva, non trasferibile, non cedibile, mondiale, per l'utilizzo dei Dati esclusivamente in connessione con e a supporto di un contratto governativo statunitense in base al quale i Dati sono distribuiti. Con la sola esclusione di quanto indicato nel presente documento, i Dati non possono essere utilizzati, divulgati, riprodotti, modificati, visualizzati o mostrati senza la previa approvazione scritta di NetApp, Inc. I diritti di licenza del governo degli Stati Uniti per il Dipartimento della Difesa sono limitati ai diritti identificati nella clausola DFARS 252.227-7015(b) (FEB 2014).

#### **Informazioni sul marchio commerciale**

NETAPP, il logo NETAPP e i marchi elencati alla pagina<http://www.netapp.com/TM> sono marchi di NetApp, Inc. Gli altri nomi di aziende e prodotti potrebbero essere marchi dei rispettivi proprietari.